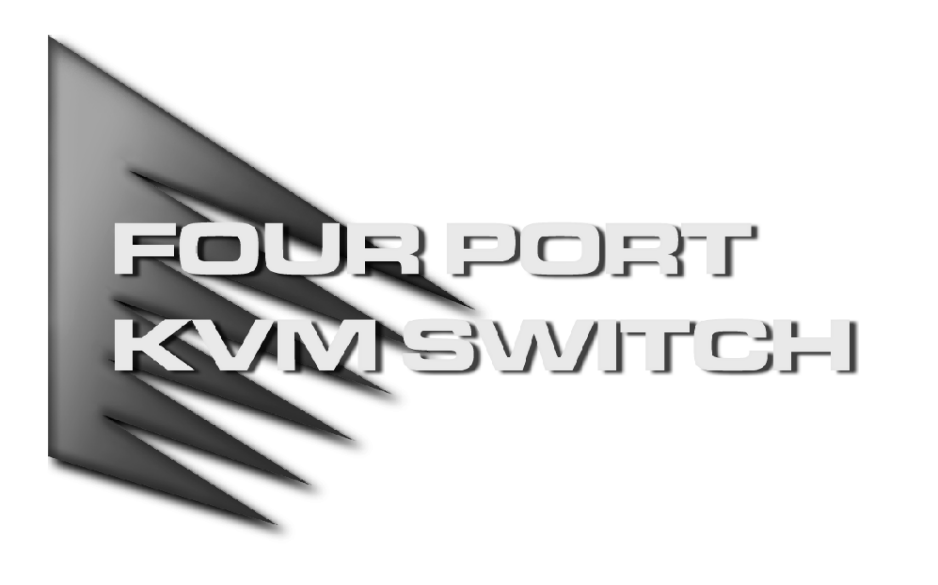

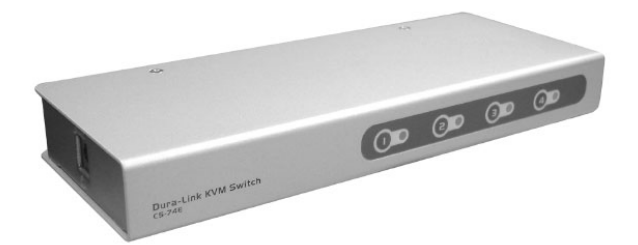

## 用户手册

## **CS-74E**

请仔细阅读该用户手册,并遵循其安装操作程序,以避免对本产品和/或与之相连接的设备 造成任何损坏。

包装明细:

- ◆ 1 CS-74E 2 端口 KVM 切换器
- ◆ 4 CS KVM 线缆
- ◆ 1 控制端连接线缆
- ◆ 1 用户手册

如果有任何物件损坏或遗失,请与您得经销商联系。

© 版权所有 2003 宏正自动科技股份有限公司 用户手册编号: PAPE-1233-100 台湾印刷 07/2003 所有品牌名称和商标皆已注册,版权所有

注意: 本产品已经过测试, 完全符合 B 级电子设备要求和 FCC 认证 的第 15 部分规范。这些规范是为了在商业环境下使用该设备,而 能避免有害干扰,并提供有效保护所规范的规定。该设备会产生并 辐射电磁波,如果用户未能按照该用户手册的说明以进行安装和使 用,将可能对通讯造成有害干扰,。但是并不能保证只要采取某种 特定的安装方式就会避免电磁干扰。如果确实对无线电或电视信号 接收产生了有害干扰,可以通过开关此设备来判断,建议用户尝试 以下方法解决:

- 重新调整或放置信号接收天线
- 使该设备远离信号接收设备
- 该设备与电器设备勿使用同一个电源插座
- 可向经销商或无线电/电视机技术人员寻求帮助

# CE FC

### 概述

CS-74E 切换器可以通过一个控制端(键盘、鼠标、显示器)实现对四台主机的访问。 通 过定制的连接器,CS-74E 极大程度减少了所需的端口数量,只需4端口KVM切换器。

为键盘、显示器和鼠标定制SPHD-15 公头连接器, 相比标准 KVM 切换器有很多改进: (1) 增加了可靠性;(2)外观大方,时尚,精巧;(3)整齐而有效的线缆代替了以往复杂凌乱 的线缆。该设备集时尚外观,紧凑结构。

安装过程简单快捷,只需将对应线缆与端口连接起来即可。无需安装光盘,无需复杂的安装 程序,也无需考虑是否存在不兼容的问题。因为CS-74E 直接通过键盘和鼠标接收信息输入, 所以它可以在任何硬件平台上进行操作,也可以与所有操作系统兼容。

CS-74E 切换器提供了两种便捷地访问主机的方法: (1)通过操作设备前面板的端口选择按 键;(2)通过使用键盘的热键组合输入。

安装 CS-74E 是节省时间和金钱的最佳选择。通过一个控制端来控制四台主机,CS-74E 减 少了为每台计算机购买一个独立的键盘、显示器和鼠标的费用。此外,也节省了这些额外设 备所占用的空间,避免了奔波于电脑之间的麻烦。

### 功能特性

- 紧凑结构,便安置,可直立或平放
- 只需5个端口连接器-4个定制的SPDB-15 母头连接器连接主机,1个SPDB-15 公头连接器 连接键盘、显示器和鼠标
- 易于安装——无需安装软件——只需将线缆连接到计算机即可
- ◆ 易于操作——通过端口选择或热键操作即可选择切换主机
- ◆ 开启侦测电源——自动切换到第一个开启电源的端口
- 自动扫描功能可监控主机操作
- LED指示灯提供简易监控功能<br>支持热插拨——无需切断切
- 支持热插拨——无需切断切换器电源即可添加或移除主机
- ◆ 进行切换时, 将保存Caps Lock, Num Lock 和 Scroll Lock 键的状态
- 具有键盘和鼠标模拟功能,可以避免计算机启动时出错
- 支持微软鼠标和多数鼠标的滚轴设置
- ◆ 超高视频分辨率---高达 2048×1536;DDC2B
- 无需外接电源
- 省时,省电,节省空间,节省设备成本

# 硬件需求

### 控制端

- ◆ 1 VGA, SVGA 或 Multisync 显示器, 能调至到最高分辨率
- ◆ 1 PS/2 键盘
- ◆ 1 PS/2 鼠标

主机

每台主机上必须安装以下设备:

- ◆ 1 VGA, SVGA 或 Multisync 卡
- ◆ 1 PS/2 键盘端口
- ◆ 1 PS/2 鼠标端口

### 线缆

只有专用cable线缆可用来连接切换器设备, 包装内提供一根主控制端连接线缆和两根1.2 米和两根1.8米 KVM 切换器线缆。

KVM 线缆也可以设置为 3 米和 6 米长度, 如果需要额外线缆, 请与您的经销商联系。

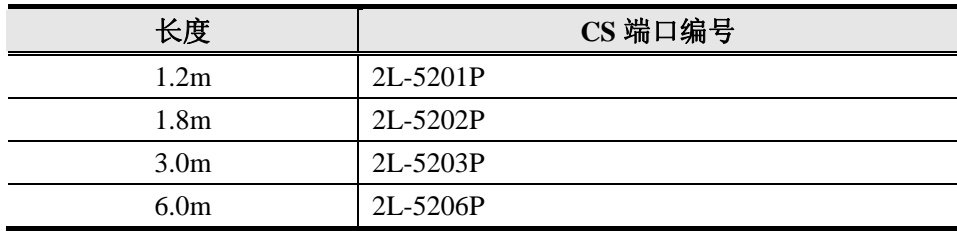

## 组成部件

前视图:

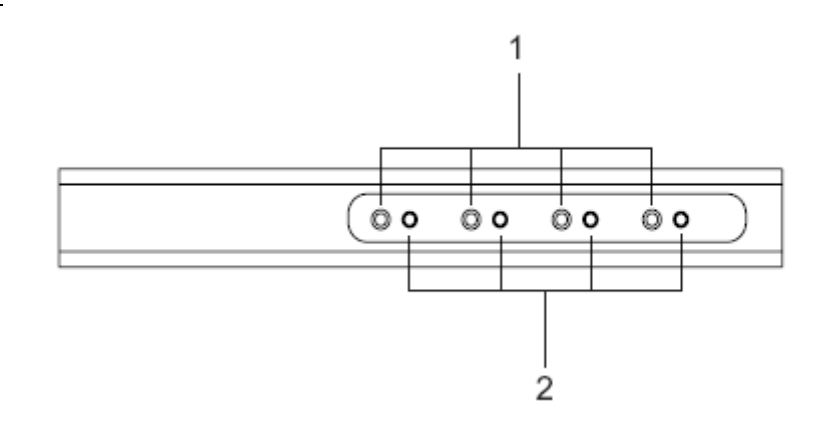

### 1. 端口选择切换

- 按下切换按钮即可将KVM 连接到对应端口的主机
- ◆ 同时按下按钮1和按钮2并持续3秒钟即可启动自动扫描模式(参见p.9)
- 自动巡检过程中,按下任何按钮即可退出自动巡检模式,进而即可将KVM 切换到 对应端口的主机

### 2. LED 指示灯

LEDs 指示灯设置于端口切换器内部,指示灯亮表示所对应端口为KVM 当前操作端口。 根据端口状态,LED指示灯会根据具体操作闪烁(详细请见第11页)。

# 后视图:

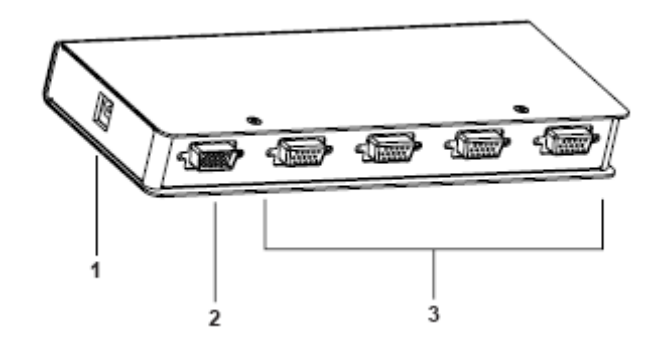

#### **1.** 电源插口

将电源适配线缆插入此插口 注意:CS74-E 不需要使用外接电源。可以选择使用电源适配器,可单独购买。

### **2.** 控制端连接口**\***

电源适配器插入此接口。

#### **3. CPU** 端连接口**\***

连接鼠标、键盘和显示器的端口的 KVM 线缆插入此相对应的端口。

\* 15-pin CPU 和控制端接口的形状已经过特殊调试,因此只有与切换器相对应的线缆方可插 入。(详细见第 3 页 线缆部分)

### 安装

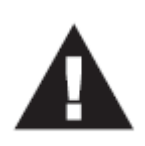

- 1、 开始安装前,请确保关闭了即将连接的所有设备的电源。务必关闭所 有具有键盘电源开启功能的计算机电源。否则,切换器会从主机上获 取电源。
- 2、 为避免损坏设备,请确保所有即将连接的设备已接地。

#### 参照 **p.7** 图示,进行以下操作:

- 1.将控制端适配器线缆插入CS-74E后面板的控制端接口。
- 2.将键盘、显示器和鼠标分别插入控制端适配器线缆上连接器的对应接口,所有接口均有相 对应的图标做标识。。
- 3.使用定制的KVM 线缆(见p.3 线缆部分介绍)连接CS-74E CPU 端口与显示器、键盘和鼠 标端口。
- 4.如果选择外接电源,将电源适配器连接AC电源,然后将适配器线缆插入设备的电源插座。 注意:电源适配器的规格为 DC9V,内部阳极,外部阴极。

<u>⊺</u>®+ <u>⊟⊆</u>∋∨

5. 打开主机电源。

注意: CS-74E 默认为开启的第一台主机电源。

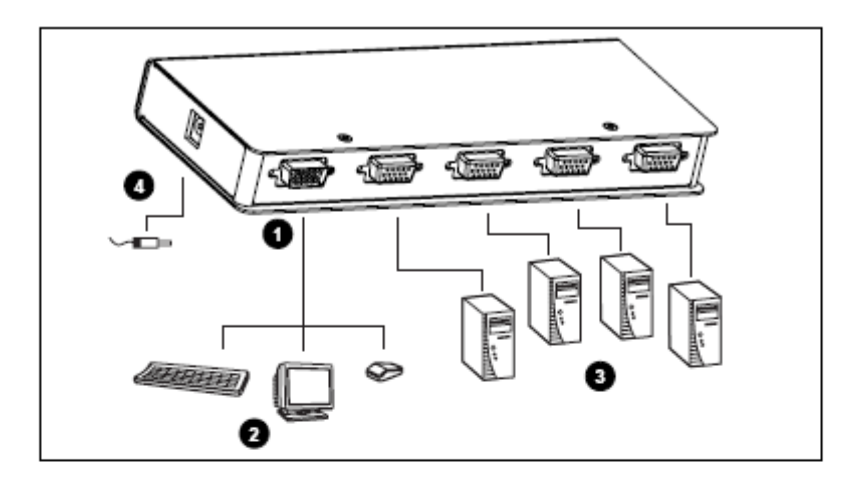

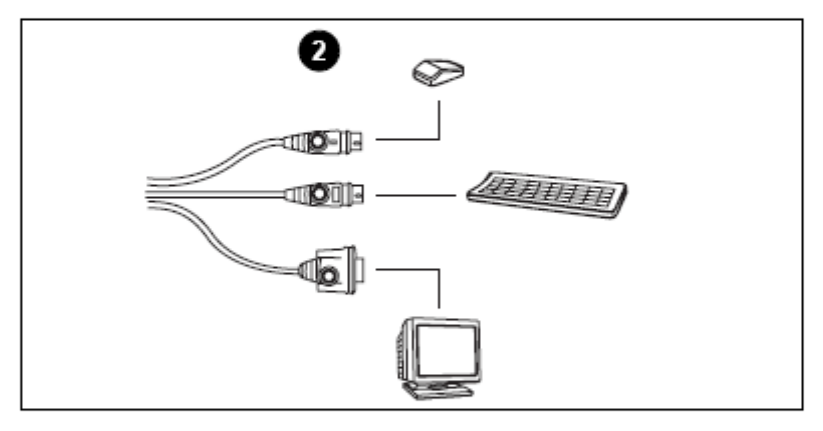

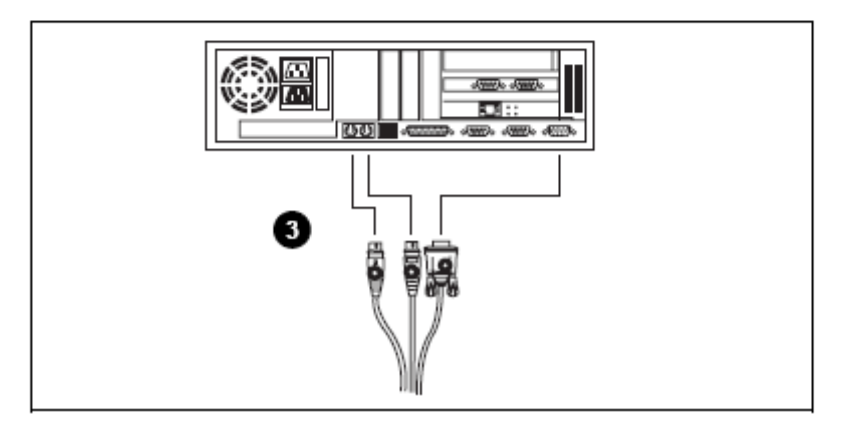

# 操作

#### 手动端口选择

手动端口选择只需简单按下切换器前面板的端口切换按钮即可将KVM切换到对应的主机,端 口指示灯显示其所对应端口为KVM 当前操作端口。

### 热键端口选择

通过键盘操作可直接在主机间进行切换,无需手动切换选择端口。CS-74E提供了3种热键组 合功能:

- ◆ 选择在线端口
- 自动扫描模式
- 跳跃模式

### 启动热键模式:

- 1. 按住 **Num Lock** 键
- 2. 按住并释放 **asterisk** 键 或 **minus** 键
- 3. 释放 **Num Lock** 键

【**Num Lock**】+【\*】

或者:

【**Num Lock**】+【-】

注意:**asterisk** 键 或 **minus** 键必须在一秒半之内释放,否则热键操作将被取消。

### 当热键模式启动时:

- ◆ Caps Lock 和 Scroll Lock 指示灯闪烁。当您退出热键模式时指示灯停止闪烁, 并回到正 常状态。
- 常规的键盘和鼠标功能失效,只有热键组合和鼠标点击可以输入。(下一部分将介绍)
- ◆ 按【Esc】和【Spacebar】将退出热键模式

#### 选择在线端口:

每个 CPU 端口都分配有端口 ID 编号(1-4)。您可以通过以下热键组合直接切换当前主机:

- 1. 启动热键模式(见 p.8)
- 2. 按住和释放主机端口编号(1,2,3 或 4)

按编号后, KVM 将会切换到指定的主机, 然后您将自动退出热键模式。

#### 自动扫描模式:

CS-74E 的自动扫描功能可以自动对两台主机在设定的时间内进行扫描。无须进行手动切换 就可以监控主机的运行状况。系统默认时间间隔为 5 秒。以下为启动自动扫描模式:

- 1. 启动热键模式(见 vp.8)
- 2. 按住和释放【A】

一旦开始扫描,将持续进行,直到您按端口选择开关或[Spacebar]键将退出自动扫描模式。 扫描终止后的端口为当前操作端口。

注意: 1. 当处于自动扫描模式时, 常规的键盘鼠标功能失效。您必须退出自动扫描模式才 能恢复其正常功能。

2. 按【Esc】和【Spacebar】将退出扫描模式和热键模式。

#### 跳跃模式:

这一功能允许您通过单一按键从当前操作端口跳跃到上一或下一端口。与自动扫描模式(在 固定间隔时间内切换端口)相比,您可以自己调整在指定端口停留的时间。启动跳跃模式:

- 1. 热键启动模式(见 p.8)
- 2. 按【←】从当前端口跳到前一端口(3到 2;2 到 1,等)
- 3. 按【→】从当前端口跳到下一端口(1到 2;2 到 3, 等)
- 注意:1. 跳跃模式一直保持生效,直到退出该模式。您可以自己调整使用【←】和【→】。 常规的键盘鼠标功能失效——只有【←】和【→】可以被输入。您必须退出扫描 模式才可以恢复控制端的正常控制。
	- 2. 按【Esc】和【Spacebar】将退出跳跃模式和热键模式。

# 热键总表:

启动热键模式后:

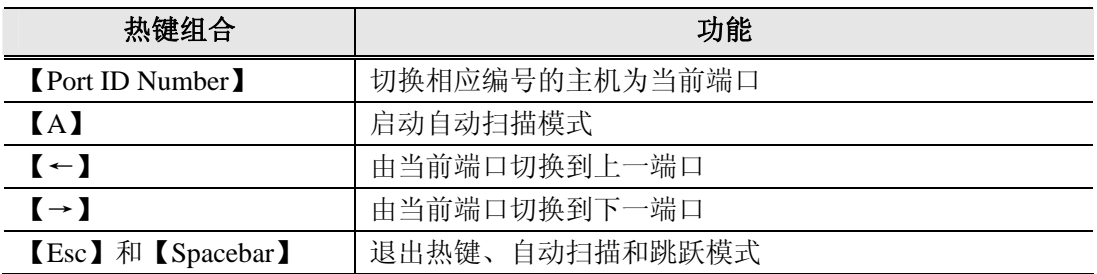

# 已选**LED**指示灯

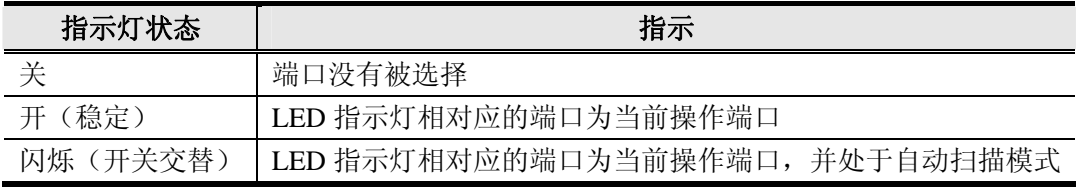

# 产品规格

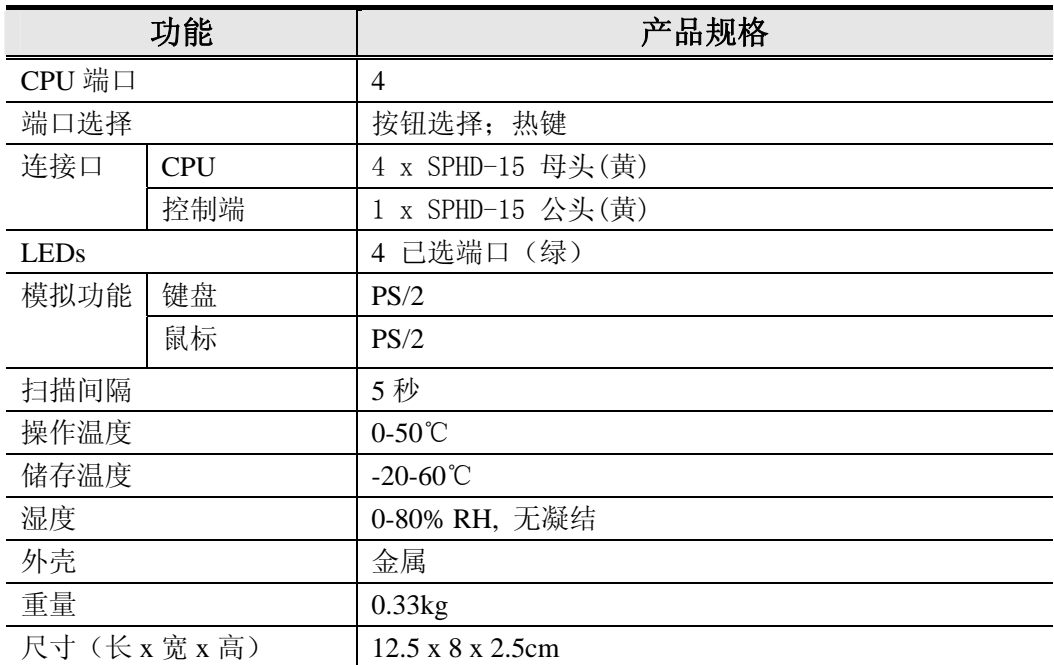

# 故障排除

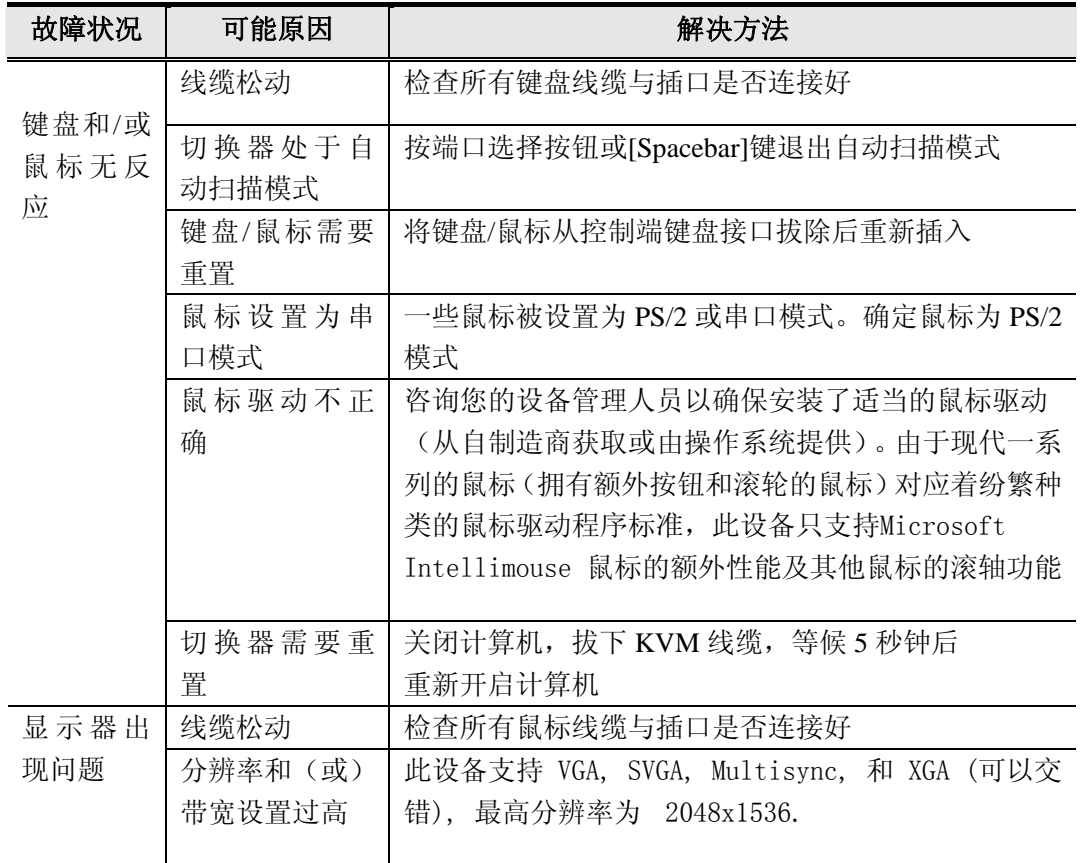

### 故障排除注意:

- 1、该产品适用于 PS/2 键盘。XT (84key) 和 AT 键盘不适用,串口鼠标也不适用。
- 2、一些笔记本如 IBM Thinkpad 和 Toshiba Tecra,无法同时外接鼠标和键盘。为了避免此状 况,只能选择外接鼠标或键盘。如果外接鼠标,当笔记本处于当前操作状态时,您需使 用笔记本的键盘。

### 有限保证

### 在任何情况下,对于使用本产品或本产品所附的光盘、文件等所造成的直接、间接、特别、 偶然发生或随之发生的损害,直接销售商所承担的赔偿将不超过本产品所支付的价格。

直接销售商不会保证、明示、暗示或法定声明本文件的内容与用途,及特别否认其对于特殊 用途的品质、性能、适售性或适用性。

直接销售商同时保留修改或更新设备或文件的权利,且无义务通知任何个人或个体修改或更 新的内容。如果要咨询进一步的需求,请联系您的直接销售商。